# **QC.ONPHA.ON.CA**

TIPS + TRICKS FOR NAVIGATING THE QC WEBSITE

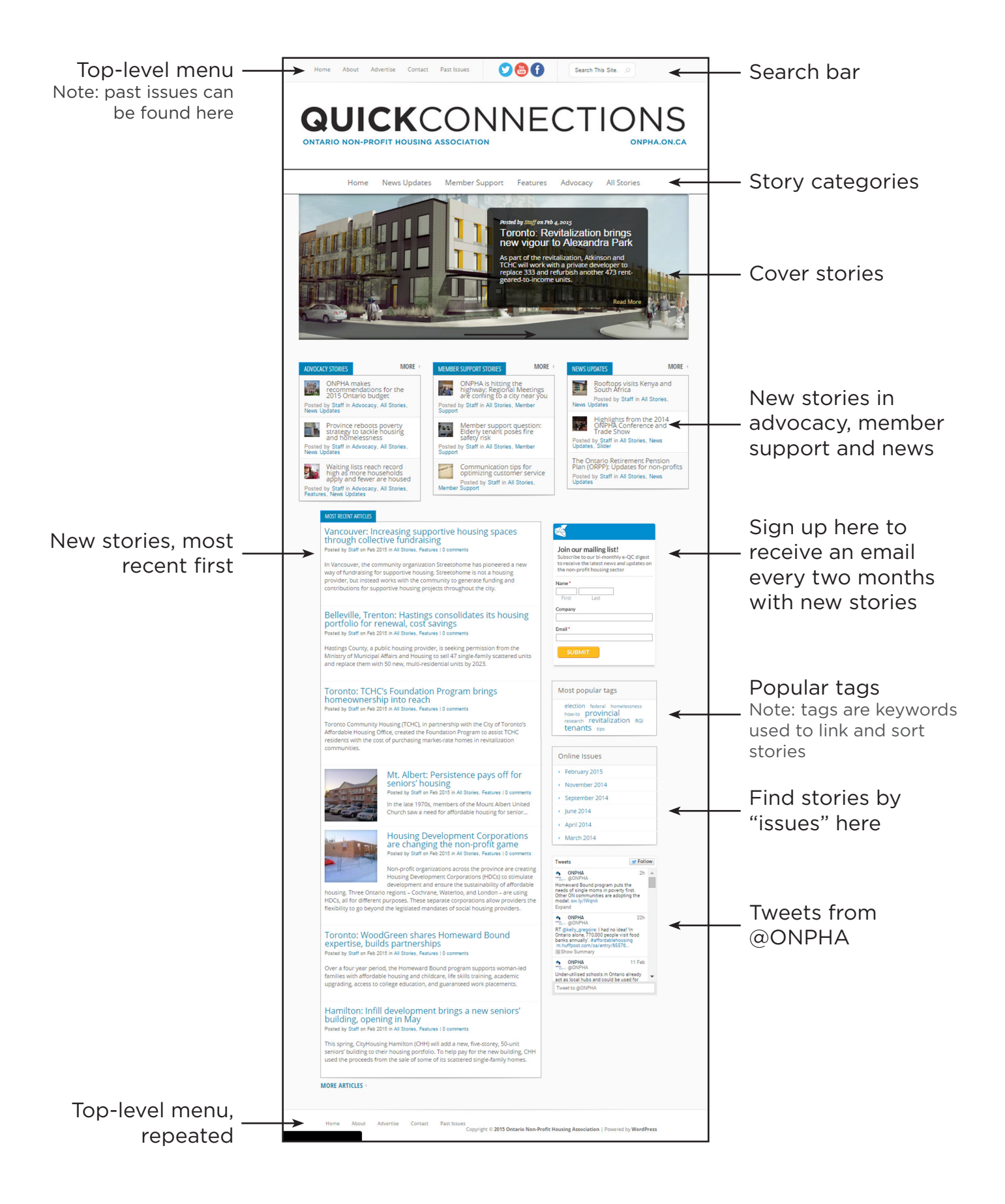

### **QC.ONPHA.ON.CA** TIPS + TRICKS FOR NAVIGATING THE QC WEBSITE

### **Finding articles by issue**

All articles posted to the Quick Connections website are sorted by issue (or publication date).

Articles posted after March 2014: can be viewed directly on the QC website. You can access them from the home page through the "Online issues" window. Alternately, you can find them under "Past issues" in the top menu bar.

Articles published after February 2012: are available as pdfs, which you can open in your browser or in a pdf reader, like Adobe. You can access these issues by clicking ["Past issues"](http://qc.onpha.on.ca/archives/) on the top menu bar. ONPHA will publish its last pdf issue in April 2015. After that, articles will be available to view on the website and can be found through the "Online issues" window on the home page.

Articles published before 2012: can be requested from ONPHA by emailing [communications@](mailto:communications@onpha.org) [onpha.org.](mailto:communications@onpha.org)

If you're looking for a specific article, written after March 2014, you can also try using the search bar.

#### **What are tags and categories?**

Much like in the print magazine, articles posted to the Quick Connections website are sorted into categories:

[News Updates](http://qc.onpha.on.ca/category/news-updates/) includes ONPHA news, information from the province, stories about elections and events, and updates from external organizations like the Canadian Housing and Renewal Association (CHRA) and Rooftops Canada. News updates are usually time-sensitive.

[Advocacy](http://qc.onpha.on.ca/category/advocacy/) stories share updates from the province, information about elections, and updates about ONPHA's public and government advocacy work.

[Member Support](http://qc.onpha.on.ca/category/member-support/) articles include member questions, how-to stories, technical updates for housing providers, and news about ONPHA member activities.

[Features i](http://qc.onpha.on.ca/category/features/)nclude 'softer' general interest articles that describe practices or profile the work of housing providers. Features are not time-sensitive.

Tags are used to link articles together by keywords or subjects. For example, an article about CityHousing Hamilton's tenant engagement strategy might be tagged with "CityHousing Hamilton" and "tenants." Clicking on "CityHousing Hamilton" would bring up all of the articles where that housing provider is mentioned.

## **QC.ONPHA.ON.CA** TIPS + TRICKS FOR NAVIGATING THE QC WEBSITE

### **Commenting**

There is a comment box at the bottom of each story. To leave a comment, you will need to share your name and email address. You do not need to use your full name and your email address will not be visible in your comment.

ONPHA will need to approve your comment before it appears on the article. Approving comments helps to filter out spam and inappropriate replies.

### **Printing, Bookmarking, and Sharing**

There is a "Print" button at the end of each article that will generate a clean version of the article that can be printed or saved as a pdf.

ONPHA recommends bookmarking [http://qc.onpha.on.ca](http://qc.onpha.on.ca/) in your browser. For saving individual articles, we recommend using a service lik[e Pocket](https://getpocket.com/) or [Evernote.](https://evernote.com/)

There are social media icons at the end of each article to allow readers to share individual stories with colleagues or friends via Facebook, Twitter, LinkedIn or email.

#### **Making the print larger or smaller**

In most web browsers, hitting the "CTRL and +" keys simultaneously will zoom in on a web page and make the font larger. To zoom out (shrink the font) use "CTRL and -." "CTRL and 0" will reset to a standard (100%) zoom.

### **How do I get updates?**

ONPHA will send out an email every two months with a summary of new Quick Connections stories. To sign up for this email, use the "Join our mailing list!" form on http://qc.onpha.on.ca. If you'd like to receive an immediate email every time a new story gets posted to the website, you can sign up for an RSS feed. If you're a Wordpress user, you can subscribe to receive new story alerts immediately, daily, or weekly.